## **Cosmos Sync Web**

## **Comment créer un raccourci vers le dossier principal?**

Revenez à votre page principale de CosmosSync Web.

Cliquez sur les dossiers jusqu'à ce que s'affiche le dossier pour lequel vous voulez un raccourci.

Assurez-vous que votre fenêtre n'est pas affichée en mode plein écran et que vous puissiez voir votre fenêtre et votre bureau d'ordinateur en même temps, comme ceci :

Surlignez toute l'adresse affichée dans la barre de navigation à l'aide de votre souris. Puis cliquez sur l'adresse surlignée et maintenez ce clic. Sans relâchez, glisser votre curseur de souris jusqu'à ce qu'il soit vis-à-vis le bureau de votre ordinateur, ensuite relâchez.<br>Page 1/2

> **(c) 2023 Administrator <info@cosmossync.com> | 2023-09-29 13:11** [URL: https://www.cosmossync.com/faq/index.php?action=artikel&cat=7&id=9&artlang=fr-ca](https://www.cosmossync.com/faq/index.php?action=artikel&cat=7&id=9&artlang=fr-ca)

## **Cosmos Sync Web**

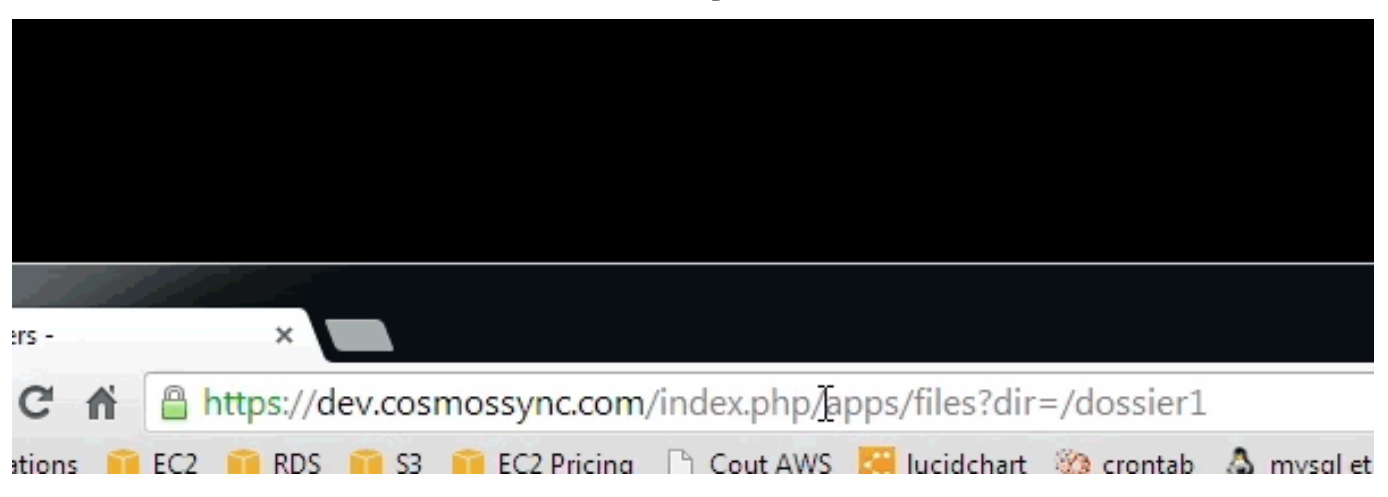

Une fois que vous aurez relâché votre bouton de souris, une icône de votre navigateur web apparaîtra sur votre bureau d'ordinateur.

Si vous double-cliquez dessus, cet icône vous mènera à la page d'identification de CosmosSync. Entrez votre nom d'utilisateur et mot de passe comme d'habitude, puis Connexion.

Vous serez directement redirigé au dossier voulu dans CosmosSync Web.

Voilà !

Référence ID de l'article : #1008 Auteur : Administrator Dernière mise à jour : 2014-01-13 13:25